$\overline{\texttt{m}}$  V7设备 (包含路由器,防火墙) 做SSL VPN通过不同context实例使用多种 认证方式做VPN接入认证案例

SSL [VPN](https://zhiliao.h3c.com/questions/catesDis/42) **[徐猛](https://zhiliao.h3c.com/User/other/4063)** 2021-03-26 发表

## 组网及说明

现场一台V7系列的路由器作为网络出口,同时设备上启用了SSL VPN用于远程接入用户的私网接入。 同时在使用SSL VPN接入时,有如下需求:

(1)部分终端,图示中以终端1代替,要求在VPN接入时,使用SSL VPN网关设备上的本地账号进行 登录认证,认证后终端获取VPN私网地址,并能够访问用户私网。

(2)其余部分终端,图示中以终端2代替,要求在VPN接入时,需要设备结合LDAP服务器进行账号登 录认证, 认证后终端获取VPN私网地址, 并能够访问用户私网。

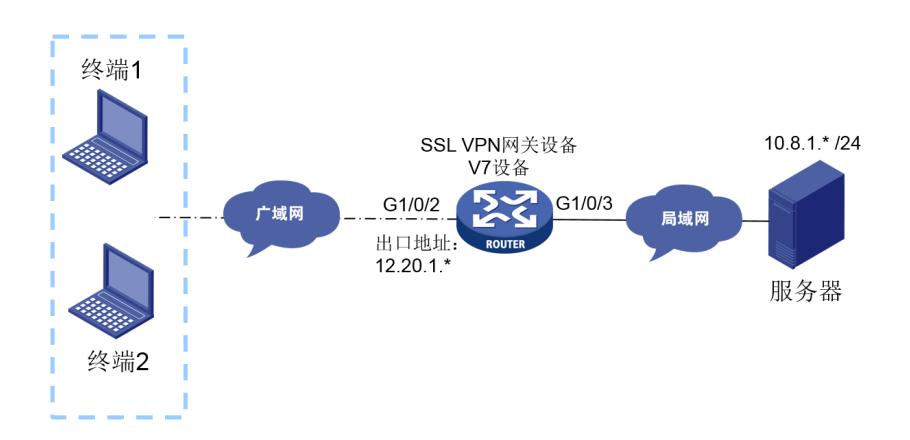

配置步骤 1.首先需要完成通用部分的配置:指定sslvpn下发的私网地址池,并指定sslvpn拨入时使用的gateway 网关。 sslvpn ip address-pool sslvpnpool 172.16.0.2 172.16.255.254 # sslvpn gateway gw ip address 12.20.1.\* port 4430 service enable # 2.完成LDAP相关的参数配置: (1)LDAP服务器目录参数: ldap server ldap1 login-dn ljldap@guomaitech.com search-base-dn dc=guomaitech,dc=com ip 10.8.1.\* login-password cipher \$c\$3\$Qrt/4vaMtrY5vAPFgE2HTU+3GngyauPqmUGu+Q== # (2)LDAP认证方案参数: ldap scheme fzlg authentication-server ldap1 authorization-server ldap1 attribute-map test # (2)LDAP属性映射参数: ldap attribute-map test map Idap-attribute memberof prefix cn= delimiter , aaa-attribute user-group # (4)LDAP认证域 domain guomaitech authentication sslvpn ldap-scheme fzlg authorization sslvpn ldap-scheme fzlg accounting sslvpn none # 3.指定local本地认证域参数: domain local authentication sslvpn local authorization sslvpn local accounting sslvpn none # 4.配置使用LDAP认证的SSL VPN认证context实例: sslvpn context ctxip\_ldap **gateway gw domain guomaitech //指定该SSL VPN实例的接入域为 guomaitech** ip-tunnel interface SSLVPN-AC1 ip-tunnel address-pool sslvpnpool mask 255.255.0.0 ip-tunnel keepalive 0 ip-route-list rtlist include 172.20.0.0 255.255.255.0 include 172.20.1.1 255.255.255.255 include 172.20.1.2 255.255.255.255 include 172.29.0.0 255.255.0.0 policy-group resourcegrp **filter ip-tunnel acl 3000 //ACl3000中进行允许访问的地址的放通** ip-tunnel access-route force-all ip-tunnel access-route ip-route-list rtlist ip-tunnel address-pool sslvpnpool mask 255.255.0.0 default-policy-group resourcegrp

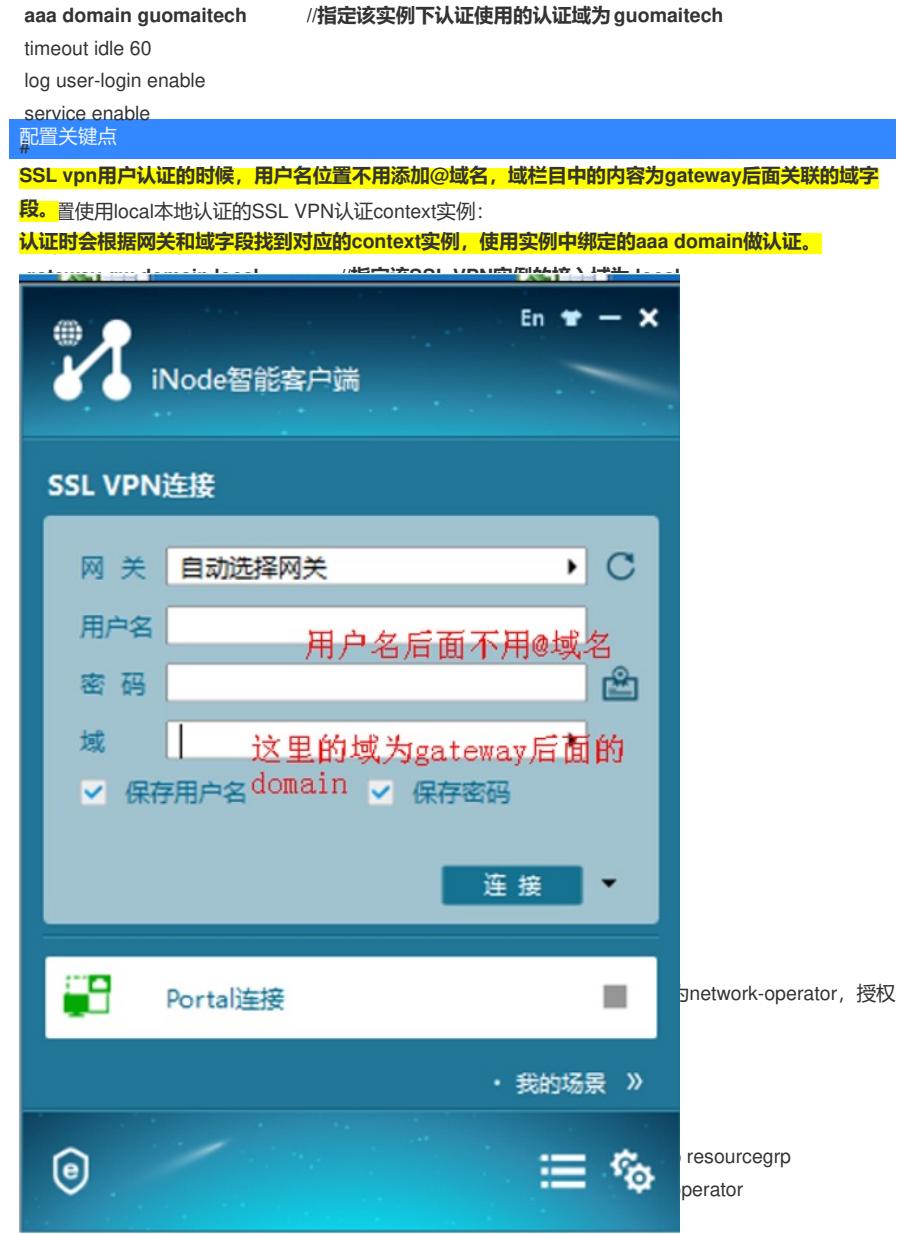

7.LDAP服务器上完成相应的管理和接入用户的创建。